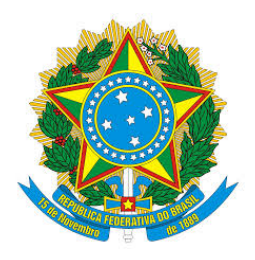

### **MINISTÉRIO DA EDUCAÇÃO Secretaria de Educação Técnica e Tecnológica**  Instituto Federal de Educação, Ciência e Tecnologia do Sul de Minas Gerais – Campus Passos Rua Mário Ribola, 409 - Penha II - Fone: (35) 3526-4856 - 37903-358 – Passos/MG

# **PROJETO PEDAGÓGICO DE CURSO (FIC)**

**Corel Draw e Photoshop**

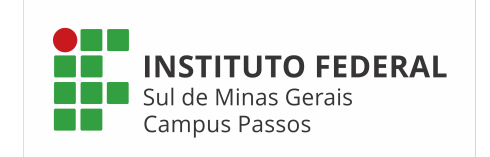

*Campus* Passos 2019

# **1 – Dados da Instituição**

Instituto Federal de Educação, Ciência e Tecnologia do Sul de Minas Gerais – Campus Passos

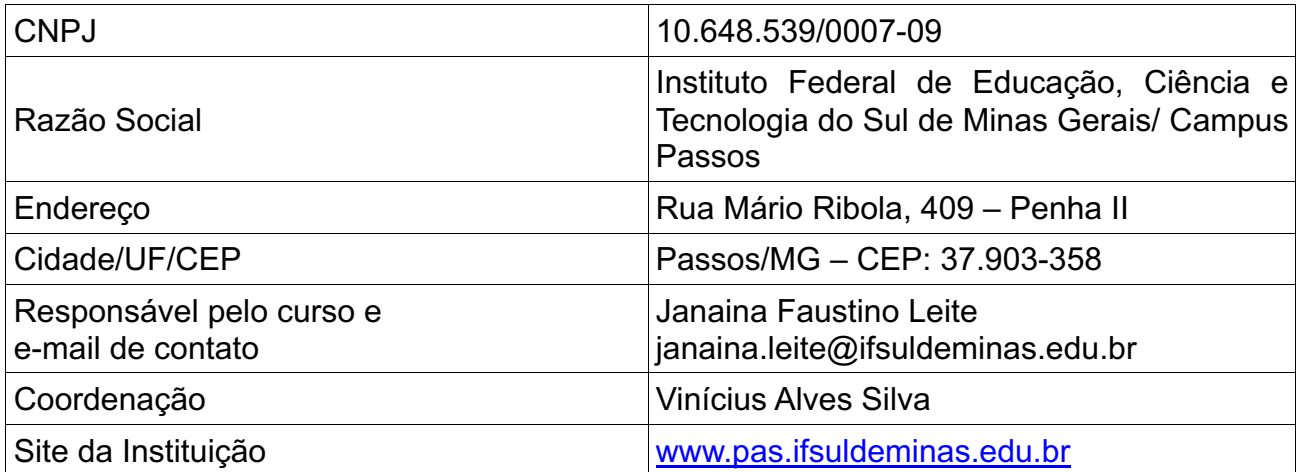

# **2 – Dados gerais do curso**

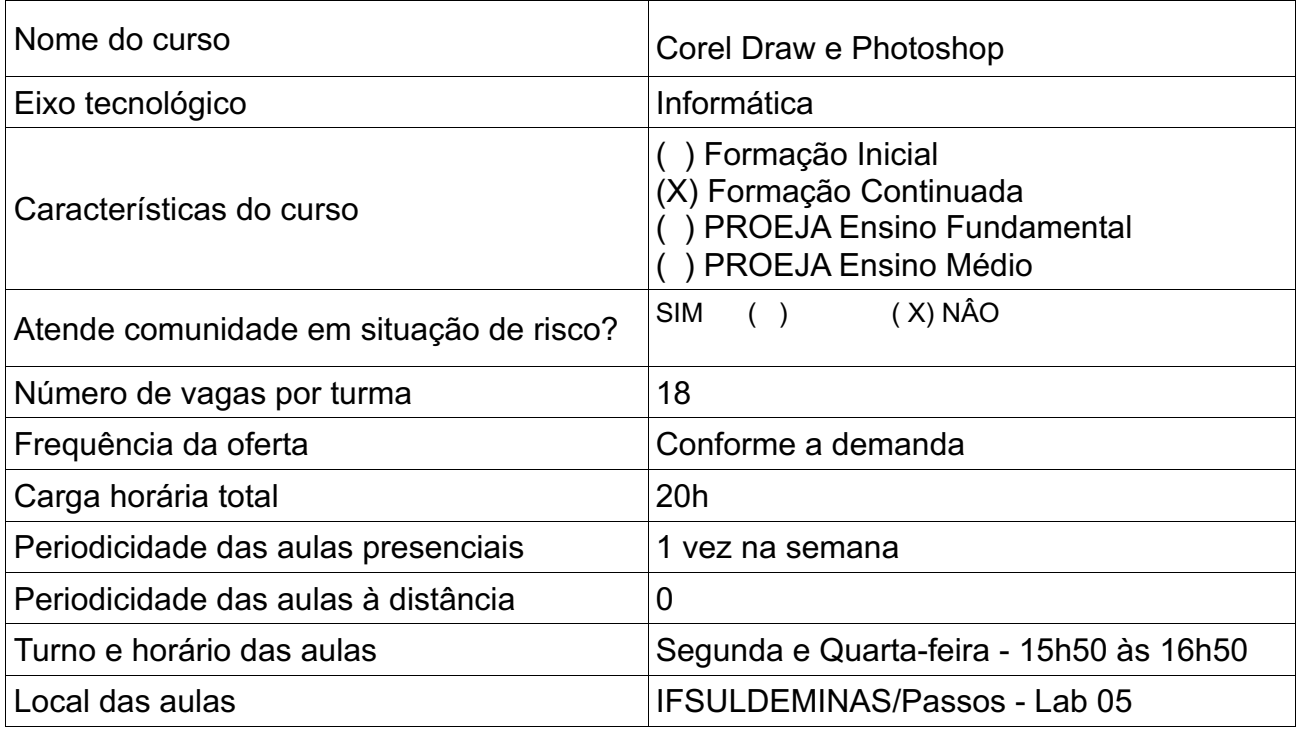

# **3 – Justificativa**

Os alunos do Curso Bacharelado em Ciência da Computação não possuem dentro de sua carga de disciplinas nenhuma que mostre como trabalhar com ferramentas de edição de imagens e vetores (Photoshop e Corel Draw) o que auxiliaria no processo de criação de sites, bem como em outros afazeres da sua vida escolar e de trabalho.

#### **4 – Objetivos do curso**

O objetivo do curso é apresentar ao aluno os conceitos de manipulação de imagens e criação de vetores/imagens através dos aplicativos Photoshop e Corel Draw.

#### **5 – Público alvo**

O curso se destina aos alunos que estão cursando o 5º período do Curso Bacharelado em Ciência da Computação do IFSULDEMINAS Campus Passos.

#### **6 – Perfil profissional e áreas de atuação**

Ao final do curso os alunos estarão aptos a criar, manipular e modificar imagens, vetores, propagandas, layouts entre outros utilizando as ferramentas Corel Draw e Photoshop.

#### **7 – Pré-requisito e mecanismo de acesso ao curso**

O curso destina-se a todos os alunos que estão cursando o 5º Período do Curso Bacharelado em Ciências da Computação, para isso basta inscrever-se no curso. Todos desse período serão contemplados.

#### **8 – Matriz curricular**

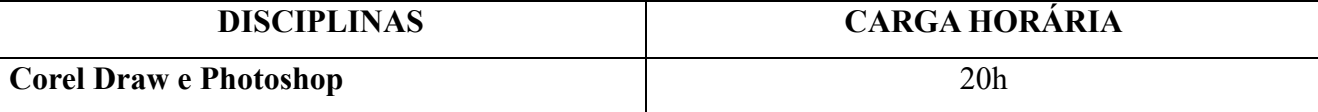

#### **9 – Componentes curriculares**

#### **Disciplina: Corel Draw e Photoshop**

**Ementa:** Vetorização de imagens e efeitos gráficos. Noções de criação e edição de imagens

# **Componentes Curriculares:**

# **Photoshop**

- 1. Introdução
	- 1.1. Área de Trabalho
	- 1.2. Barra de Propriedades
	- 1.3. As ferramentas
	- 1.4. Painéis
	- 1.5. Criando, abrindo, salvando e exportando
- 2. Seleções
	- 2.1. Seleção Retangular
	- 2.2. Eliptical Marquee
	- 2.3. Grupos de Ferramentas Laço
	- 2.4. Ferramenta Varrinha Mágica
	- 2.5. Menu Select
- 3. Camadas
	- 3.1. O painel Camada
	- 3.2. Criando Camadas
	- 3.3. Duplicando Camadas
	- 3.4. Mesclando Camadas
	- 3.5. Modos de Mesclagem
	- 3.6. Estilo de Camadas
- 4. Texto
- 4.1. Rasterizando Textos
- 5. Demarcadores e Shapes
	- 5.1. Tipos
- 6. Cores
	- 6.1. Ferramentas de utilização de cores
	- 6.2. Preenchimentos
	- 6.3. Traços
- 7. Pincéis
	- 7.1. Ferramenta Brush
	- 7.2. Pencil
	- 7.3. Blur (desfoque)
	- 7.4. Sharpen (nitidez)
	- 7.5. Smudge (borrar)
	- 7.6. Dodge (Subexposição)
	- 7.7. Burn (Superexposição)
	- 7.8. Sponge (Esponja)
- 8. Restauração e transformação
	- 8.1. Clone Stamp (Carimbo)
	- 8.2. Eraser
	- 8.3. Transformação
- 9. Filtros
	- 9.1. Filter Gallery
	- 9.2. Noise
	- 9.3. Sharpen
	- 9.4. Render
	- 9.5. Entre outros
- 10.Ferramentas de ajuste e correção de cores
	- 10.1. Invert
	- 10.2. Hue Saturation
	- 10.3. Curves
	- 10.4. Brilho e contraste
	- 10.5. Entre outros
- 11.Content aware

# **Corel Draw**

- 1. Introdução
	- 1.1. A utilização do programa
	- 1.2. Diferença entre Bitmap e Vetor
	- 1.3. Configurações de página
	- 1.4. A área de trabalho
	- 1.5. Menus, ferramentas, janelas
	- 1.6. Zoom
	- 1.7. Linhas-guia, régua
	- 1.8. Criando, abrindo, salvando e exportando
- 2. Ferramentas de Desenho
	- 2.1. Formas Básicas
	- 2.2. Mão Livre
	- 2.3. Bézier
	- 2.4. Polilinha
	- 2.5. Curva com Três Pontos
	- 2.6. Mídia Artística
	- 2.7. Duplicando Objetos
- 3. Cores e Alinhamentos de Objetos
	- 3.1. Tipos de Cores (RGB e CMYK)
	- 3.2. Ferramentas de Preenchimento (Gradiente, Padrão, Textura)
	- 3.3. Organizar Objetos
	- 3.4. Alinhas e distribuir objetos
	- 3.5. Agrupar objetos
	- 3.6. Soldar Objetos
	- 3.7. Combinar Objetos
- 4. Textos
	- 4.1. Texto artístico
	- 4.2. Texto de parágrafo
	- 4.3. Formatar Texto
	- 4.4. Editar Texto
- 5. Vetorização de Logotipos e Objetos
	- 5.1. Nós
	- 5.2. Nós e a ferramenta forma
	- 5.3. Vetorização de desenho e logotipos
	- 5.4. Convertendo objetos e textos em curvas
- 6. Efeitos
	- 6.1. Efeitos perspectiva
	- 6.2. Efeito envelope
	- 6.3. Efeito mistura
	- 6.4. Efeito extrusão
	- 6.5. Sombreamento
	- 6.6. Transparência
- 7. Ferramentas avançadas de desenho e preenchimento
	- 7.1. Desenho inteligente
	- 7.2. Preenchimento inteligente
	- 7.3. Preenchimento interativo
	- 7.4. Preenchimento de Malha

# **Bibliografia Básica:**

ANDRADE, M. S. de. **Adobre Photoshop CS6**. Sao Paulo: Senac Sao Paulo, 2013. FIDALGO, J. C. de C. **Adobe Photoshop CS6 em português**. Sao Paulo: Erica, 2012. PRIMO, L. **Estudo Dirigido de Corel Draw X6 em Português.** 1. ed. Sao Paulo: Erica, 2012.

#### **Bibliografia Complementar:**

COREL Draw 6: o melhor em gráficos de 32 bits. Dublin: Corel Corporation, 1995. 395 p. FERRARI, F. A. **Universidade Photoshop**. Cidade: Digital Editorial, 2008.

MINK, Carlos; MAZZETTI, Gerardo. CorelDRAW 8 e Corel PHOTO-PAINT 8: guia prático. São Paulo: Makron Books, 1998. 294 p. ISBN 853460956x.

PHOTOSHOP 5.0: guia autorizado Adobe. 3. ed. Rio de Janeiro: Campus, 1999. 426 p. ISBN 85- 352-0418-0 (broch.).

SANTOS JÚNIOR, Mozart Jesus Fialho dos. CorelDraw 6.0: passo a passo. Goiânia: Terra, 1996. 240 p. ISBN 8585879084

# **10 – Avaliação do processo de ensino e aprendizagem**

- Exercícios (classe, extra-classe);
- Prova:
	- O discente para conseguir terminar com êxito o curso e ser certificado, terá que obter 60%

de aproveitamento e 75% de frequência em cada componente do curso.

#### **11 – Quadro dos docentes envolvidos com o curso**

Janaina Faustino Leite - Mestranda em Políticas Públicas (UNESP-Franca)

# **12 – Bibliografia**

**LEI Nº 9.394, DE 20 DE DEZEMBRO DE 1996.** Disponível em: <http://www.planalto.gov.br/ccivil\_03/leis/l9394.htm> Acesso em: 25 fev. 2018.

# **13 – Dados gerais do curso**

#### **Requisitos:**

- Utilização do laboratório 5 de informática